# **Release Notes - EMDK for C v2.6**

[Important News](https://atgsupportcentral.motorolasolutions.com/content/emb/docs/ReleaseNotes/Release%20Notes_EMDK_C_020603_UP2B.htm#Important_News) [Introduction](https://atgsupportcentral.motorolasolutions.com/content/emb/docs/ReleaseNotes/Release%20Notes_EMDK_C_020603_UP2B.htm#Introduction) **[Description](https://atgsupportcentral.motorolasolutions.com/content/emb/docs/ReleaseNotes/Release%20Notes_EMDK_C_020603_UP2B.htm#Description)** [Device Compatibility](https://atgsupportcentral.motorolasolutions.com/content/emb/docs/ReleaseNotes/Release%20Notes_EMDK_C_020603_UP2B.htm#Compatibility_) [Installation Requirements](https://atgsupportcentral.motorolasolutions.com/content/emb/docs/ReleaseNotes/Release%20Notes_EMDK_C_020603_UP2B.htm#Installation_Requirements) [Installation Instructions](https://atgsupportcentral.motorolasolutions.com/content/emb/docs/ReleaseNotes/Release%20Notes_EMDK_C_020603_UP2B.htm#Installation_Instructions)

#### **1 Important News**

- 1. **End of Support for eMbedded Visual C++ 4.0** Beginning with EMDK for C v2.4, support for eMbedded Visual  $C_{++}$  4.0 (eVC 4.0) is no longer available. Customers must use Visual Studio 2005 or Visual Studio 2008. Support for eVC 4.0 will be provided by the previous versions of this product which will continue to be available on the Support Central.
- 2. **End of Support for S24 functions** Beginning with EMDK for C v2.4, support for S24 API functions is no longer available. Customers must use the Fusion API to access WLAN capabilities.

#### **2 Introduction**

The EMDK for C provides developers with the tools necessary for creating applications that target the enterprise mobility 'C' libraries, such as scanning and printing. This developer kit is designed for use with Visual Studio 2005 and Visual Studio 2008.

## **3 Description**

- 1. New device support for LEX700 WM6.5, MC4500 WM6.5, MC67NA WM6.5, VC70N0 CE7.0 and WT41N0 CE7.0.
	- o The ring scanner RS419 is approved for use with WT41N0.
	- o The ring scanner RS507 is approved for use with LEX700, MC67NA, VC70N0 and WT41N0.
- 2. New Sensor API support:
	- $\circ$  Provides access to the sensors to sense and react to environmental changes, motion/orientation and user input. Some of the sensors are accelerometer, orientation, tilt angle, motion and temperature.
- o New SensorSample application for illustrating the usage of the Sensor APIs.
- o Refer to the Sensor Programmer's Guide provided in the help documentation for more information on the Sensors.
- o The new SensorAPI is supported on LEX700, MC67NA, VC70N0 and WT41N0. MC4500 does not support accessing the sensors programmatically.
- 3. The support for Fusion X\_2.00. Fusion X\_2.00 supports Data/Voice Performance setting and RF Band & Channel settings.
- 4. Updated the RCM\_GetSmartBatteryStatus function to return the following new fields in the SMART\_BATTERY\_STATUS structure:
	- o BatteryPartNumberEx: Provides the expanded battery part number.
	- o BatteryType: Provides the battery type.
	- o StateofHealthEx: Provides the state of health in percentage.
- 5. The Document Capture feature is now approved for use with MC65 WM6.5 and MC67NA WM 6.5. On MC65 WM6.5, this feature requires manually installing the DocCap drivers. To download these drivers, go to <http://support.symbol.com/> and search for "Document Capture v1.0 for MC65 ".
- 6. The support for StoneStreet One Bluetooth APIs in this version is limited as described below:
	- o The support for StoneStreet One APIs (Bluetopia and BTExplorer) on MC67NA, VC70N0 and WT41N0 is beta only. The full support will be available in a future version.
	- o Even though fully documented in the help file, the new features introduced in this version are not supported on any device. The full support will be available in a future version.
	- o The SYNC profile and related StackSYN and StackSNC sample applications are no longer supported. The PBAP profile can be used as an alternative to the SYNC profile.
- 7. Rollup of previously released v2.5 updates.

**Update1** provides the following new features:

- 1. New device support for MK3100 CE7.0.
- 2. New Fusion X\_2.01 support for MC2100 CE6.0 Core. Fusion X\_2.01 supports Fast Roaming Options and Data/Voice Performance settings.
- 3. The StoneStreet One Bluetooth APIs (Bluetopia and BTExplorer) are now fully supported on MC67NA, VC70N0 and WT41N0.
	- o The Phone Book Access Profile (PBAP) must be used as a replacement to the SYNC profile. The "PBAPAPI.pdf" documentation is included in the latest Help-C-020603-UP1B.zip package available on the support central website. To

download this package, go to [http://support.symbol.com/,](http://support.symbol.com/) search for "EMDK for C v2.6" and refer to the Downloads section.

o New StackPBS sample for demonstrating the usage of PBAP profile.

**Update2** provides the following new features:

- 1. Updated Scanning API with new Document Capture v2.0 (DocCap 2.0) feature:
	- o This feature supports new trigger mode, TIFF file format, edge detection types, DocCap status notifications and DocCap version retrieval.
	- o Updated DocCapSample application for illustrating the use of the DocCap 2.0 features.
	- o Added support for the following devices:
		- 1. MC67NA. This requires manually installing the DocCap 2.0 drivers. To download these drivers, go to <http://support.symbol.com/> and search for "Document Capture v2.0 for MC67".
		- 2. MC65. This requires manually installing the DocCap 2.0 drivers. To download these drivers, go to <http://support.symbol.com/> and search for "Document Capture v2.0 for MC65". (Added June 2013) \*
- 2. Rollup of previously released v2.6 Update1.

\* New device approval has been received for this package. The approval did not require any software changes. If you have already installed the package, there is no need to download and install it again.

## **4 Device Compatibility**

This software release has been approved for use with the following devices.

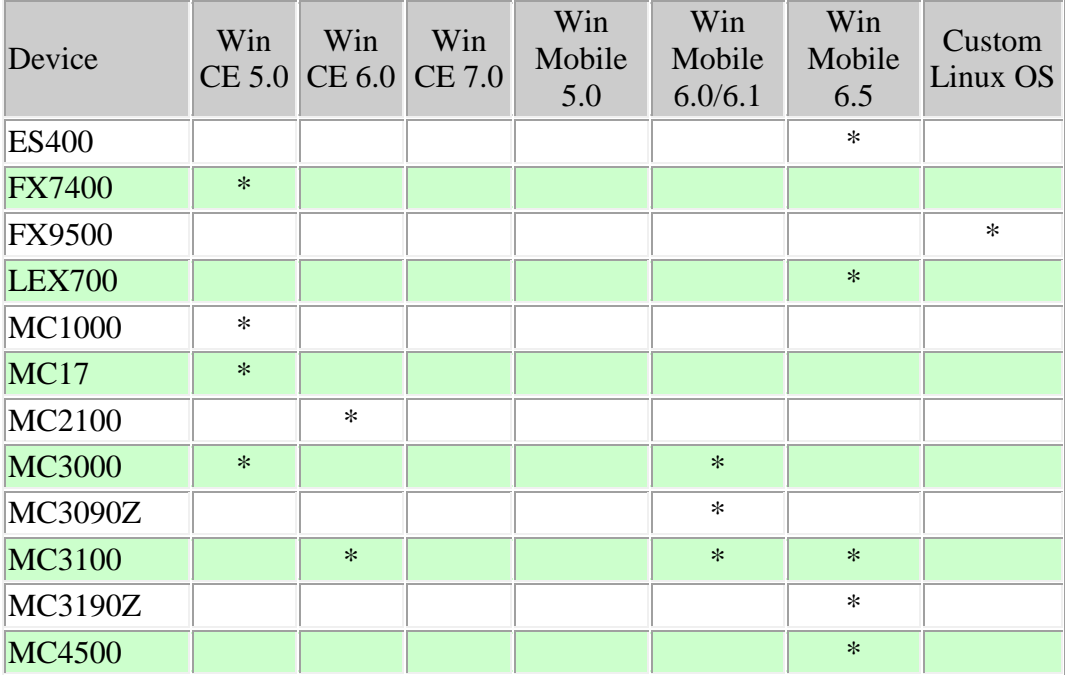

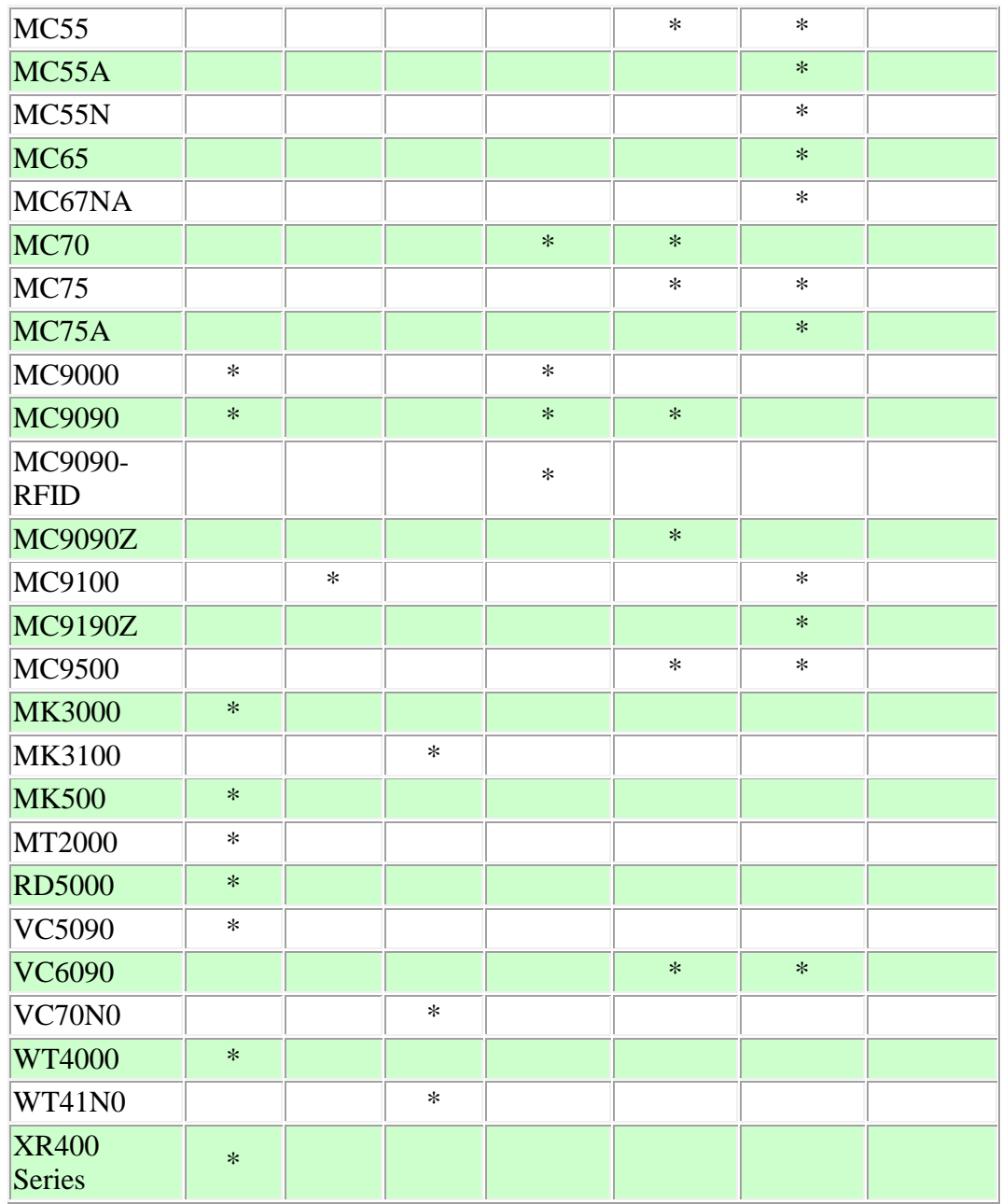

This software release has been approved for use with the following accessories.

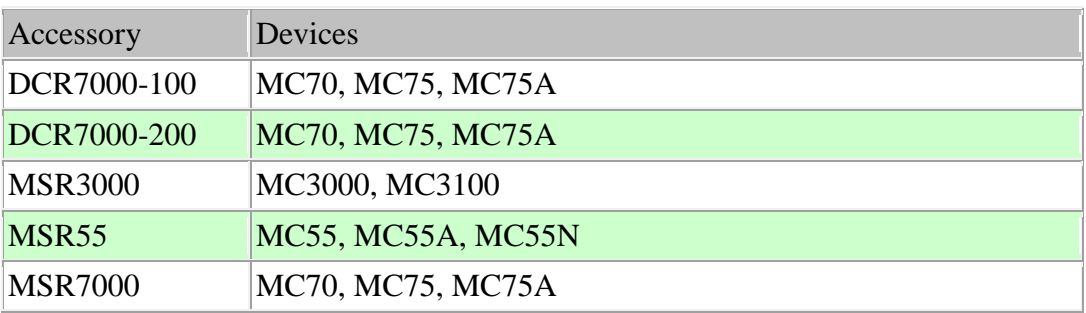

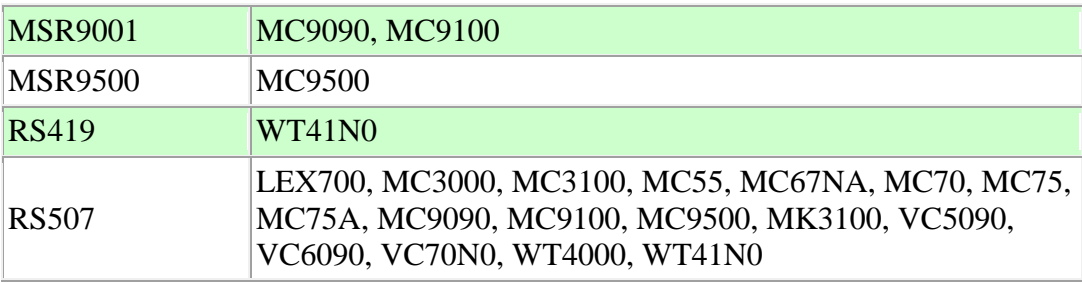

# **5 Installation Requirements**

The following software must be installed prior to using the EMDK for C.

- Microsoft® Windows XP (32-bit) or Microsoft® Windows Vista (32-bit) or Microsoft® Windows 7 (32-bit and 64-bit)
- One of the following device sync components:
	- o Microsoft® ActiveSync 4.5 or higher for Windows XP
	- o Microsoft® Mobile Device Center pre-installed with Windows Vista
	- o Microsoft® Windows Mobile Device Center 6.1 or higher for Windows 7
- If developing applications for Windows CE 5.0
	- o [Microsoft® eMbedded Visual C++ 4.0](http://www.microsoft.com/downloads/details.aspx?familyid=1DACDB3D-50D1-41B2-A107-FA75AE960856&displaylang=en) with [Service Pack4](http://www.microsoft.com/downloads/details.aspx?FamilyID=4a4ed1f4-91d3-4dbe-986e-a812984318e5&displaylang=en)
- If developing applications for Windows Mobile 6.X, Windows Mobile 5.0, Windows CE 6.0 or Windows CE 5.0, install one or more of the following:
	- o Microsoft® Visual Studio 2005 with Service Pack1
	- o Microsoft® Visual Studio 2008 with Service Pack1
- One or more of the following Platform SDK's:
	- o [Microsoft® Windows Mobile 5.0 SDK](http://www.microsoft.com/downloads/details.aspx?FamilyID=83A52AF2-F524-4EC5-9155-717CBE5D25ED&displaylang=en) \*
	- o [Microsoft® Windows Mobile 6.0 Professional SDK](http://www.microsoft.com/downloads/details.aspx?familyid=06111A3A-A651-4745-88EF-3D48091A390B&displaylang=en)
	- o [Microsoft® Windows Mobile 6.5 Professional Developer Tool Kit](http://www.microsoft.com/downloads/details.aspx?FamilyID=20686a1d-97a8-4f80-bc6a-ae010e085a6e&displaylang=en)
	- o For Windows CE embedded development, use the Platform SDK's (PSDK's) available at <http://support.symbol.com/support>
- If developing applications for Windows Embedded Compact 7.0 (CE 7.0), install the following:
	- o Microsoft® Visual Studio 2008 with Service Pack1
	- o Install the [update that adds support for Windows Embedded Compact 7.0](http://support.microsoft.com/kb/2483802)
	- $\circ$  Install the [update that extends support for Windows Embedded Compact 7.0.](http://support.microsoft.com/kb/2468183) This fix is required only if you are targeting ATL or MFC.

\* The Windows Mobile 5.0 SDK is required to build the EMDK sample applications. If you are using Visual Studio 2005, this SDK must be installed. Visual Studio 2008 includes this SDK preinstalled.

#### **6 Installation Instructions**

Please read these rules carefully. Failure to follow them could cause problems:

- 1. For Windows CE SDK's (PSDK's) to be recognized by Visual Studio, they must be installed after Visual Studio is installed.
- 2. If a Microsoft SDK for Windows Mobile is installed after EMDK for C, you will need to run EmdkIntegrator manually using the shortcut in the EMDK for C Start Menu program group. On Windows Vista and Windows 7, EmdkIntegrator must be run with administrative rights. This will ensure that EmdkIntegrator adds the EMDK Include and Library files to the Microsoft SDK.
- 3. If you need to install Visual Studio 2005 and Visual Studio 2008 on the same machine, make sure to install in the following order:
	- o Microsoft® Visual Studio 2005 with Service Pack1
	- o [Microsoft® Windows Mobile 5.0 SDK](http://www.microsoft.com/downloads/details.aspx?FamilyID=83A52AF2-F524-4EC5-9155-717CBE5D25ED&displaylang=en)
	- o Microsoft® Visual Studio 2008 with Service Pack1
	- o EMDK for C
	- o One or more of the Platform SDKs

Failure to follow the above order may result in compilation errors. To correct this problem uninstall all software except Visual Studio 2005 and reinstall in the above order.

- 4. If you need to install the Windows Mobile 6.0 SDK and the Windows Mobile 5.0 SDK on the same machine, make sure to install in the Windows Mobile 5.0 SDK first.
- 5. EMDK supports development of 64 bit RFID applications on Windows 7. If the 64 bit component of the Visual Studio is installed after the installation of EMDK for C, you must run EmdkIntegrator manually using the shortcut in the EMDK for C Start Menu program group. The EmdkIntegrator must be run with administrative rights. This will ensure that EmdkIntegrator adds the EMDK Include and Library files to the Microsoft SDK.
- 6. Before compiling the ATL or MFC application that run on CE 7.0 , you must modify the project settings as described below:
- a. Go to Tools->Options.
- b. Select "VC++ Directories" under the "Projects and Solutions" section.
- c. Select the targeted CE7.0 device under the "Platform" section. For example, select "WT41N0c70PSDK(ARMV4i)" for targeting the WT41N0 CE7.0 device.
- d. Select "Include files" under the "Show directories for" section.
- e. In the "Include Directories" textbox, add the "\$(VCInstallDir)ce7\include" string.
- f. In the "Include Directories" textbox, add the "\$(VCInstallDir)ce7\atlmfc\include" string.
- g. Move the "\$(VCInstallDir)ce7\atlmfc\include" entry above the

"\$(VCInstallDir)ce\atlmfc\include".

*Last Revised: June 11, 2013*